## IBM Business Monitor **Versión 8.5.5**

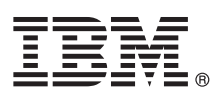

# **Guía de inicio rápido**

*Cómo empezar la instalación y configuración de IBM Business Monitor*

**Versiones traducidas:** para obtener la Guía de inicio rápido en otros idiomas, imprima el archivo PDF específico del idioma del CD de la Guía de inicio rápido.

### **Visión general del producto**

 $IBM^{\circledR}$  Business Monitor es un completo producto de software de supervisión de la actividad empresarial que proporciona una vista en tiempo real del rendimiento empresarial. Los paneles de control empresariales personalizados muestran el estado actual de su negocio y pueden alertarle cuando se detectan situaciones empresariales predefinidas. Mediante los paneles de control también puede ver ICR (indicadores clave de rendimiento) que consolidan resultados a lo largo del tiempo para revelar tendencias y ofrecer predicciones, y visualizar informes sofisticados basados en la tecnología incorporada de Cognos Business Intelligence. Los sucesos y datos que proporcionan información a estos paneles de control se pueden recopilar de diversas fuentes, que incluyen, pero no se limitan a, IBM Business Process Manager (BPM), IBM WebSphere Operational Decision Management y WebSphere Message Broker. Además, puede utilizar adaptadores para recopilar sucesos de fuentes adicionales como, por ejemplo, SAP.

#### **1 Paso 1: Acceso al software y a la documentación**

Si ha descargado el producto desde Passport Advantage, siga la sindicaciones del [documento de descarga](http://www.ibm.com/support/docview.wss?uid=swg24037207) [\(http://www.ibm.com/support/docview.wss?uid=swg24037207\)](http://www.ibm.com/support/docview.wss?uid=swg24037207).

Esta oferta del producto incluye los componentes siguientes:

- v CD de la Guía de inicio rápido
- IBM Business Monitor V8.5.5

Los productos de software adicionales que se muestran a continuación también se incluyen en el paquete:

- IBM DB2 Enterprise Server Edition, V10.5
- IBM DB2 Workgroup Server Edition, V10.5
- IBM DB2 Express Edition, V10.1
- IBM WebSphere Application Server Network Deployment V8.5.5.2
- IBM Cognos Business Intelligence V10.2.1
- IBM Integration Designer, V8.5.5
- v Entorno de prueba de IBM Integration Designer V8.5.5 (opcional)

Utilice Business Monitor para su sistema de producción. Utilice el entorno de ejecución del servidor Business Monitor, que se incluye en el entorno de prueba de IBM Integration Designer V8.5.5, para pruebas y desarrollo.

Para obtener la documentación del producto, incluidas instrucciones de instalación, consulte la sección *IBM Business Monitor* de la [documentación de IBM BPM V8.5.5](http://www.ibm.com/support/knowledgecenter/SSFPJS_8.5.5/) [\(http://www.ibm.com/support/knowledgecenter/SSFPJS\\_8.5.5/\)](http://www.ibm.com/support/knowledgecenter/SSFPJS_8.5.5/).

Para obtener documentación completa, consulte la [biblioteca de Business Monitor](http://www.ibm.com/software/integration/business-monitor/library/) [\(http://www.ibm.com/software/](http://www.ibm.com/software/integration/business-monitor/library/) [integration/business-monitor/library/\)](http://www.ibm.com/software/integration/business-monitor/library/).

Para obtener las notas de release, consulte el [sitio web de soporte](http://www.ibm.com/support/docview.wss?uid=swg27041630) [\(http://www.ibm.com/support/](http://www.ibm.com/support/docview.wss?uid=swg27041630) [docview.wss?uid=swg27041630\)](http://www.ibm.com/support/docview.wss?uid=swg27041630).

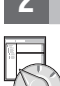

 $\odot$ 

#### **2 Paso 2: Evaluar la configuración del hardware y del sistema**

Puede utilizar Business Monitor en muchas configuraciones diferentes. Para obtener más información, consulte *Planificación de la instalación de IBM Business Monitor* en la sección *IBM Business Monitor* de la [documentación de IBM BPM](http://www.ibm.com/support/knowledgecenter/SSFPJS_8.5.5/) [V8.5.5](http://www.ibm.com/support/knowledgecenter/SSFPJS_8.5.5/) [\(http://www.ibm.com/support/knowledgecenter/SSFPJS\\_8.5.5/\)](http://www.ibm.com/support/knowledgecenter/SSFPJS_8.5.5/). Revise la licencia del producto para asegurarse de que tiene las autorizaciones necesarias para dar soporte a su topología y de que comprende las restricciones de uso para todos los componentes de software que se incluyen con el producto.

Para conocer los requisitos de sistema, consulte [Requisitos detallados del sistema para IBM Business Monitor](http://www.ibm.com/support/docview.wss?uid=swg27008414) [\(http://www.ibm.com/support/docview.wss?uid=swg27008414\)](http://www.ibm.com/support/docview.wss?uid=swg27008414).

#### **3 Paso 3: Instalación de IBM Business Monitor**

Para preparar una instalación típica de Business Monitor en los sistemas de desarrollo y producción, siga estos pasos:

- 1. Obtenga los archivos comprimidos de los DVD o de las imágenes de descarga y extraiga todos los archivos de los archivos comprimidos en la misma ubicación del disco duro. Puede que se le pregunte si desea sobrescribir los directorios.
- 2. Inicie el programa de instalación de Business Monitor:
	- v En Microsoft Windows, ejecute launchpad64.exe desde el directorio raíz.
	- v En AIX, Linux y Solaris, ejecute launchpad.sh desde el directorio raíz.
- 3. Revise la información en los distintos paneles del launchpad.
- 4. Siga las instrucciones para instalar Business Monitor.

Para obtener instrucciones detalladas de instalación, consulte la sección de instalación de *IBM Business Monitor* en la [documentación de IBM BPM V8.5.5](http://www.ibm.com/support/knowledgecenter/SSFPJS_8.5.5/) [\(http://www.ibm.com/support/knowledgecenter/SSFPJS\\_8.5.5/\)](http://www.ibm.com/support/knowledgecenter/SSFPJS_8.5.5/).

#### **Más información**

- Para obtener recursos adicionales, consulte los enlaces siguientes:<br>• [Información de IBM Integration Designer](http://www.ibm.com/software/integration/designer/) [\(http://www.ibm.com/software/integration/designer/\)](http://www.ibm.com/software/integration/designer/)
	- v [Biblioteca de IBM Business Monitor](http://www.ibm.com/software/integration/business-monitor/library/) [\(http://www.ibm.com/software/integration/business-monitor/library/\)](http://www.ibm.com/software/integration/business-monitor/library/)
	- v [Información de soporte](http://www.ibm.com/support/entry/portal/Overview/Software/WebSphere/WebSphere_Business_Monitor) [\(http://www.ibm.com/support/entry/portal/Overview/Software/WebSphere/](http://www.ibm.com/support/entry/portal/Overview/Software/WebSphere/WebSphere_Business_Monitor) [WebSphere\\_Business\\_Monitor\)](http://www.ibm.com/support/entry/portal/Overview/Software/WebSphere/WebSphere_Business_Monitor)

Materiales bajo licencia de IBM Business Monitor V8.5.5 - Propiedad de IBM. © Copyright IBM Corp. 2000, 2014. Derechos restringidos para los usuarios del gobierno de EE.UU. - El uso, la copia o la divulgación están restrin contrato GSA ADP Schedule con IBM Corp.

IBM, el logotipo de IBM, ibm.com, AIX, Cognos, DB2, Passport Advantage y WebSphere son marcas registradas de International Business Machines Corp., en numerosas jurisdicciones de todo el mundo.

Linux es una marca registrada de Linus Torvalds en Estados Unidos o en otros países. Microsoft y Windows son marcas registradas de Microsoft Corporation en Estados Unidos o en otros países. Es posible que otros nombres de servicios y productos sean marcas registradas de IBM u otras compañías. Tiene a su disposición una lista actual de las marcas registradas de IBM en la web, en ["Copyright and trademark information" \(www.ibm.com/legal/](http://www.ibm.com/legal/copytrade.shtml)<br>copyt

Número Pieza: CF45AML

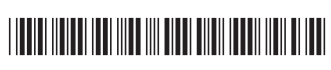